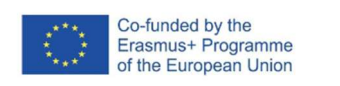

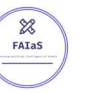

FICHA DE ACTIVIDAD – CURSO FORMACIÓN DEL PROFESORADO

# IDENTIFICACIÓN ELEMENTOS ELECTRÓNICO

# Sistemas y circuitos eléctricos

Alfonso Carlos Sánchez Medina

IES Príncipe Felipe

Fecha: 23/02/2023

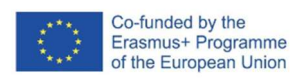

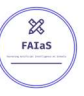

# Fostering Artificial Intelligence at Schools

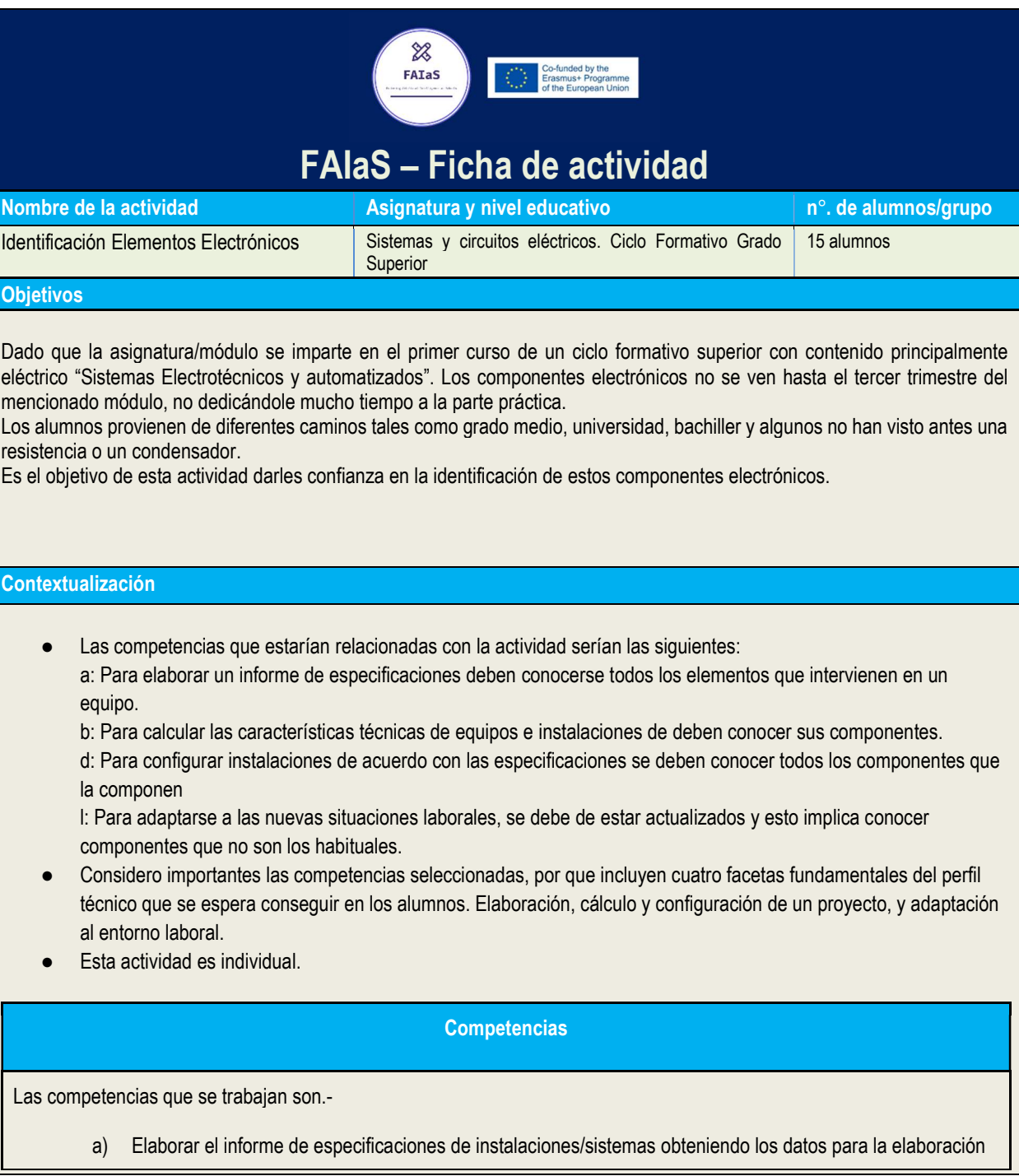

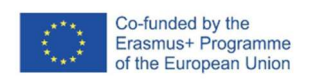

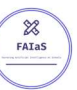

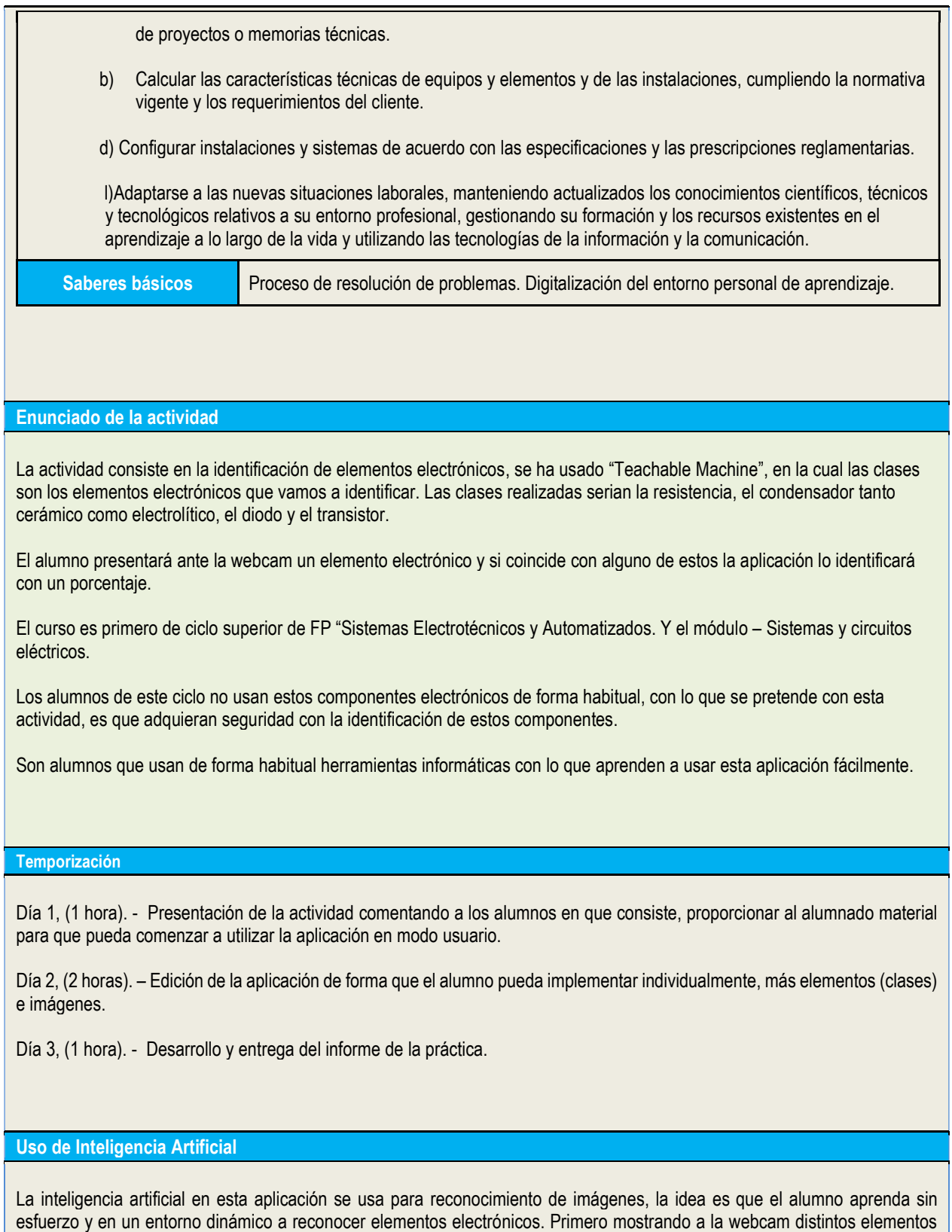

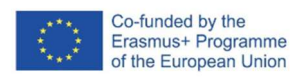

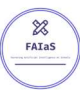

viendo como la aplicación trabaja, y después implementando mejoras de una forma gradual. De esta forma cuando el alumno finaliza la actividad se pretende que tenga una mayor seguridad en el reconocimiento de estos elementos.

La inteligencia artificial proporciona realizar actividades más dinámicas pues el alumno interacciona directamente con la máquina, creando un entorno que en general creo motiva al alumno.

#### Descripción Visual

Descripción paso a paso de la actividad, especialmente de la parte tecnológica (se pueden incluir capturas de pantalla que permiten realizar la actividad paso a paso)

Para realizar la actividad seguiremos los siguientes pasos, en las siguientes etapas. –

Día 1, (1 hora). - Presentación de la actividad comentando a los alumnos en que consiste, proporcionar al alumnado material para que pueda comenzar a utilizar la aplicación en modo usuario.

a. Nos conectamos a internet y abrimos la página de Teachablemachine. Y pulsamos "Primeros pasos".

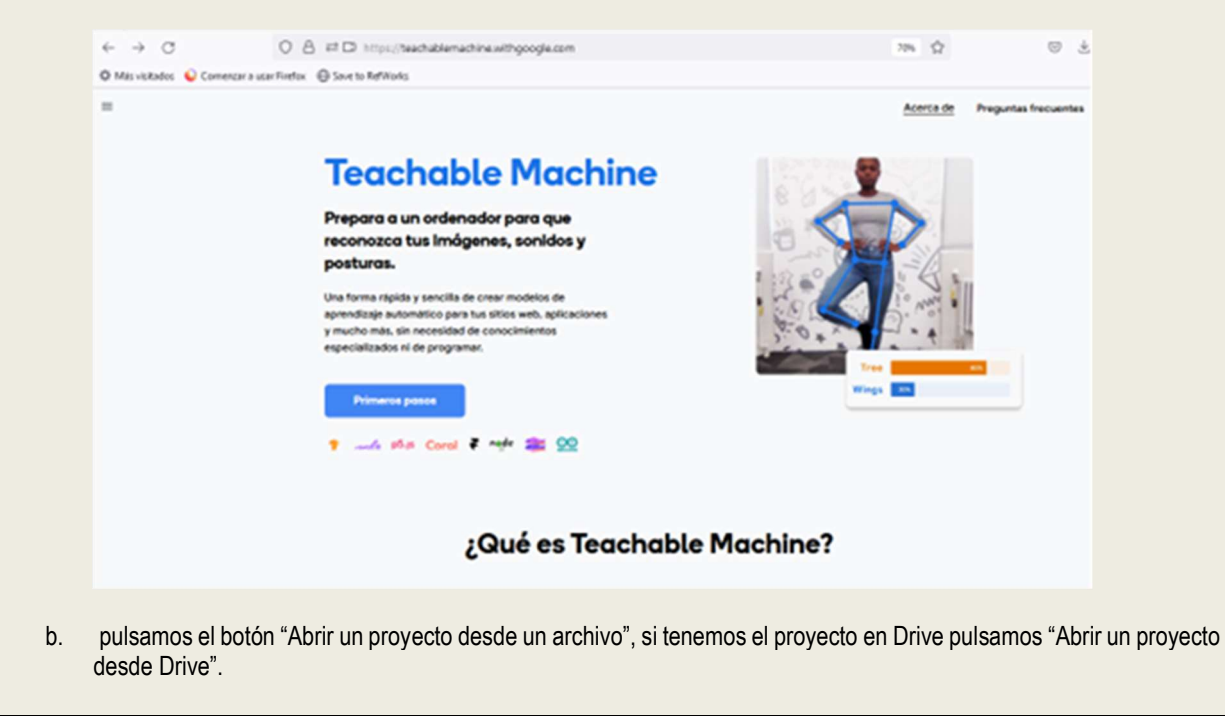

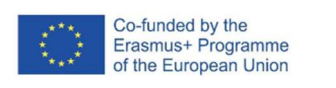

 $\overline{\mathbb{X}}$ 

FATAS

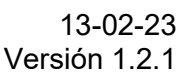

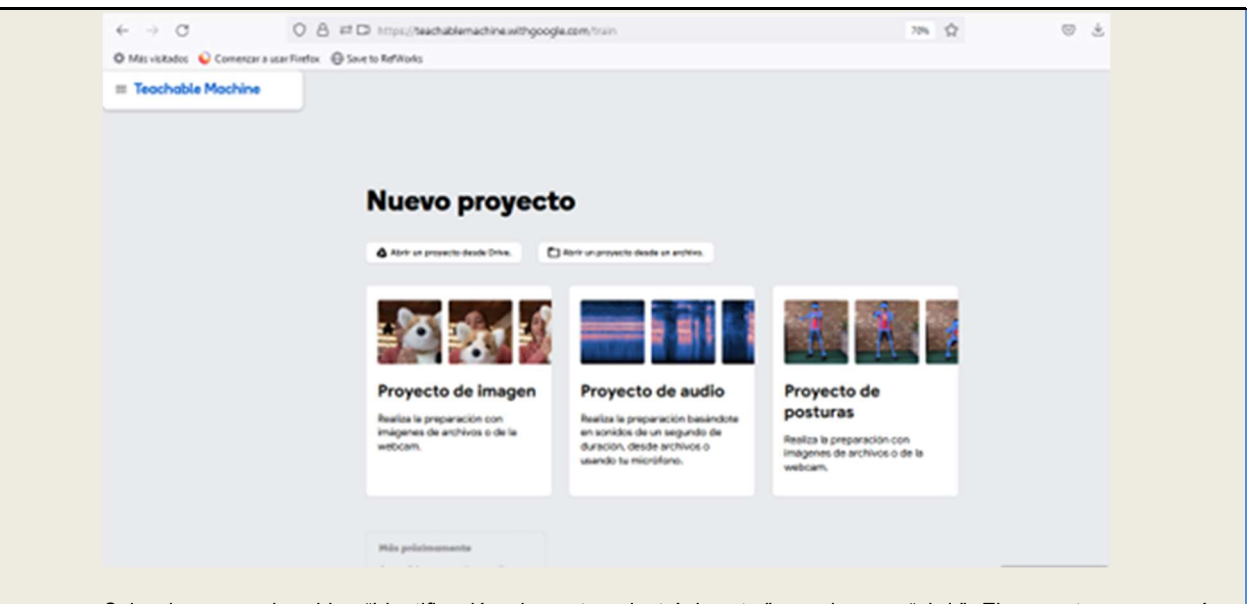

- c. Seleccionamos el archivo "Identificación elementos electrónicos.tm". y pulsamos "abrir". El proyecto comenzará a cargarse.
- d. Una vez abierto el proyecto se podrá observar que tenemos las siguientes clases cargadas, Resistencia, Condensador cerámico, Transistor, Elemento no identificado (clase neutra), Condensador electrolítico y Diodo. En la ventana junto a las clases pulsamos en "Preparar modelo", la aplicación te advertirá que para preparar el modelo debes dejar la ventana abierta.

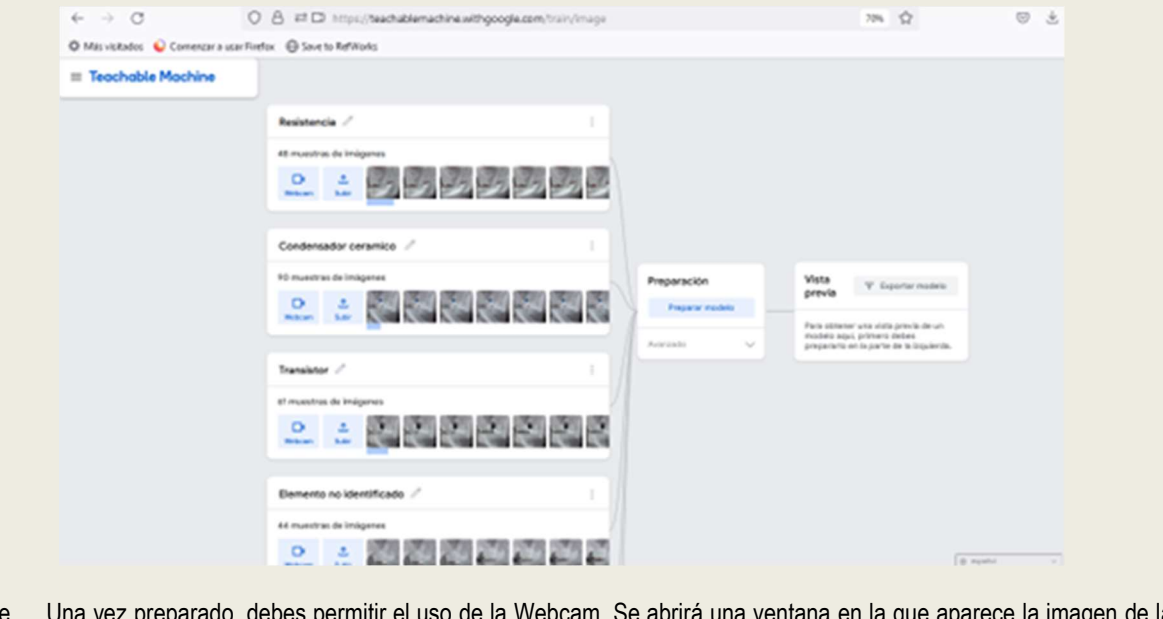

z preparado, debes permitir el uso de la Webcam. Se abrirá una ventana en la que aparece la imagen de la webcam y debajo las clases. Junto a las clases se muestra un diagrama de barras en el que se puede observar un porcentaje, este porcentaje indica el grado de reconocimiento del elemento mostrado.

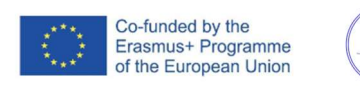

 $\overline{\mathbb{X}}$ FATAS

## 13-02-23 Versión 1.2.1

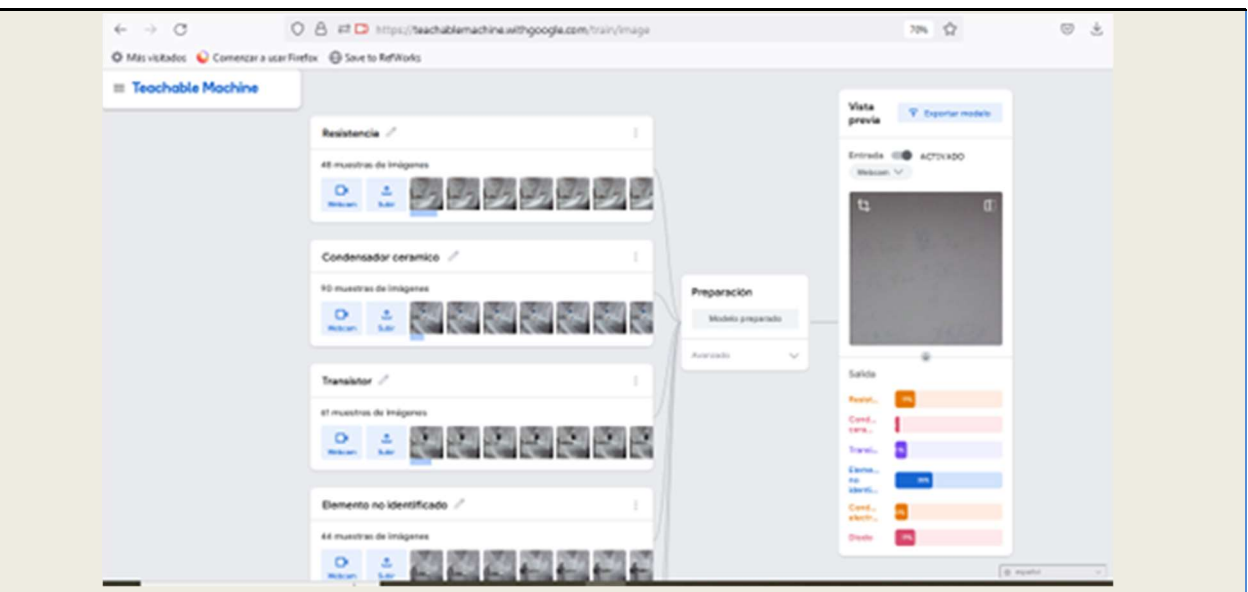

- f. El alumno procederá a mostrar diferentes elementos electrónicos que previamente se le ha proporcionado, si la aplicación lo ha reconocido mostrará un porcentaje cercano al 100%.
- g. En la siguiente imagen se puede ver como la aplicación ha reconocido el condensador electrolítico mostrado incluso con un fondo distinto.

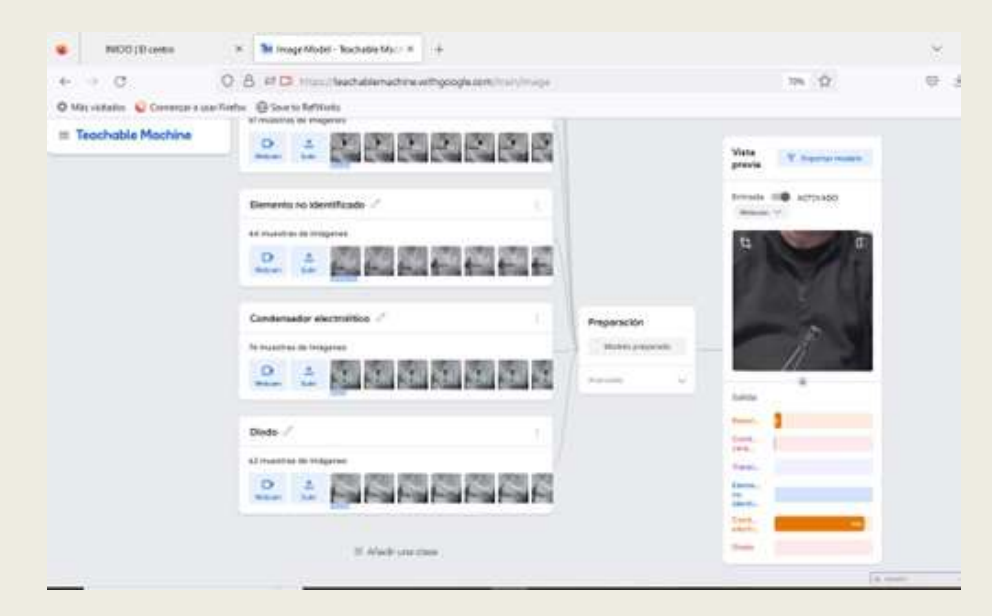

h. El alumno podrá observar que no siempre acierta la aplicación, y que reconoce el elemento dependiendo de la forma en que lo enseñamos a la cámara. Se le explica al alumno que la aplicación será tanto más efectiva como imágenes contenga cada clase.

Día 2, (2 horas). – Edición de la aplicación de forma que el alumno pueda implementar individualmente, más elementos (clases) e imágenes.

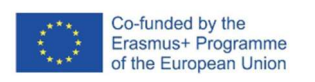

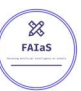

- a. Realizando los mismos pasos que el día anterior abrimos la aplicación y en esta ocasión el alumno añadirá más imágenes a cada clase. Se puede usar la webcam o subir imágenes. En nuestro caso usaremos la webcam. Situándose en cada clase procederá a enseñar el elemento a la cámara y pulsará "Mantén pulsado para grabar" para añadir imágenes.
- b. El alumno mostrará el elemento desde distintos ángulos para tener un archivo de imágenes más completo.
- c. El alumno podrá también crear más clases pulsando "Añadir una clase", dándole el nombre del elemento electrónico o eléctrico que quiera añadir.
- d. A partir de aquí se siguen los pasos del día anterior de preparación y vista previa.
- e. El alumno podrá seguir ampliando el archivo de imágenes, viendo como aumenta el porcentaje de aciertos.
- Día 3, (1 hora). Desarrollo y entrega del informe de la práctica.
	- a. El alumno desarrollará un informe sobre la actividad desarrollada, en el cuál muestre los trabajos realizados y comente sus conclusiones sobre la inteligencia artificial, indicando potencial y futuro.

#### Reflexión y capacidad crítica

Al alumnado se le harán las siguientes preguntas. –

- a. Qué opinas sobre Teachable Machine.
- b. Qué opinas sobre la inteligencia artificial.
- c. Crees que algún día la IA podría realizar todas las tareas que actualmente hace el ser humano.
- d. Crees que se deberían de tomar medidas para controlar el uso de la IA.
- e. Como te verías ante una máquina que fuera más inteligente que tú.

#### Criterios de evaluación

Indicaciones de cómo se va a evaluar la actividad (incluyendo puntuación o baremación).-

- a. Informe bien organizado, portada, índice y contenido ordenado. (de 1 a 10 puntos)
- b. Desarrolla la actividad indicando claramente los pasos dados. (de 1 a 10 ptos)
- c. Incluye fotos y capturas de pantallas. (de 1 a 10 ptos)
- d. Conclusiones y respuestas a las preguntas planteadas. (de 1 a 10 ptos)
- e. Expone mejoras y como realizarlas. (de 1 a 10 ptos)

La baremación final será el resultado de sumar las puntuaciones obtenidas en todos los apartados y dividirla por 5.

Las competencias específicas que se trabajan son. –

a: Para elaborar un informe de especificaciones deben conocerse todos los elementos que intervienen en un equipo.

b: Para calcular las características técnicas de equipos e instalaciones de deben conocer sus componentes.

d: Para configurar instalaciones de acuerdo con las especificaciones se deben conocer todos los componentes que la componen.

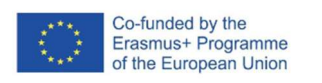

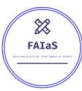

l: Para adaptarse a las nuevas situaciones laborales, se debe de estar actualizados y esto implica conocer componentes que no son los habituales.

#### Materiales y licencia

Listado de materiales. -

- Equipo informático con conexión a internet.
- Elementos electrónicos resistencias, condensadores cerámicos y electrolíticos, diodos y transistores.

Licencia de uso de la ficha y de los materiales propios de la actividad.-

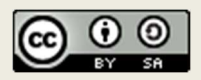

#### Listado de recursos

Como recursos externos tenemos.

- El ordenador debe de tener instalado un sistema operativo con su correspondiente buscador.
- A los elementos electrónicos mencionados anteriormente se le pueden añadir otros como leds y chips integrados, así como material eléctrico.

#### Información adicional

En el zip entregado con la actividad están incluidos los siguientes documentos. -

- Ficha de la actividad
- Proyecto "Identificación elementos electrónicos.tm"
- Archivo zip "tm-my-image-model".
- El enlace web con Teachable Machine es .- https://teachablemachine.withgoogle.com/